AH 9000CDT User Manual 220905\_R21 print.pdf 1 2022/9/5 9:31:20

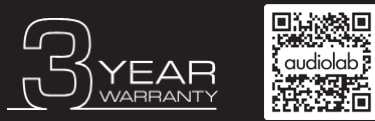

Scan the QR code using a smart-phone device, for product warranty registration online.

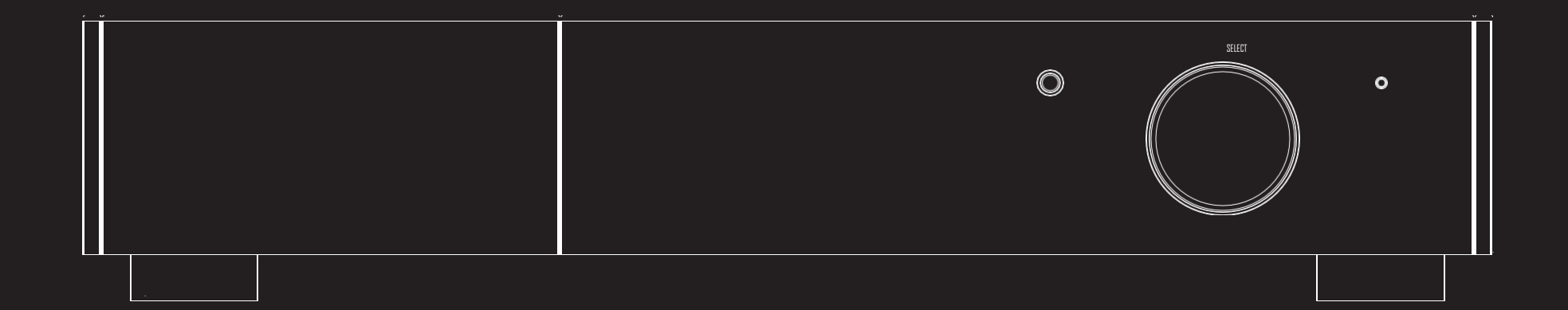

# 9000CDT Manuale d'uso

Scansiona il codice QR per i manuali utente più recenti e altro ancora.

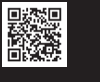

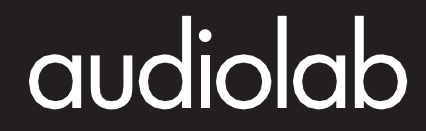

 $\bigoplus$ 

 $\bigoplus$ 

 $\bigoplus$ 

S

 $\bigoplus$ 

 $\bigoplus$ 

M Y

S

 $\bigoplus$ 

⊕

 $\bigoplus$ 

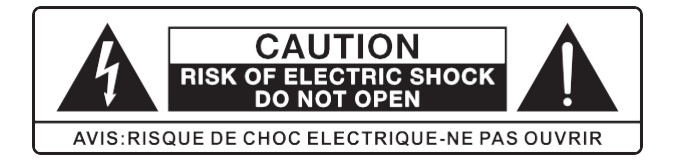

Questo lampo con il simbolo della punta di una freccia all'interno di un triangolo equilatero ha lo scopo di avvisare l'utente della presenza di "tensione pericolosa" non isolata all'interno dell'involucro del prodotto che potrebbe essere di entità sufficiente da costituire un rischio di scossa elettrica.

Avvertenza: per ridurre il rischio di scosse elettriche, non rimuovere il coperchio (o il retro) poiché all'interno non sono presenti parti riparabili dall'utente. Rivolgersi al servizio di assistenza a personale qualificato. Il punto esclamativo all'interno di un triangolo equilatero ha lo scopo di avvisare l'utente della presenza di importanti istruzioni per l'uso e la manutenzione nella documentazione a corredo dell'apparecchio.

Leggi queste istruzioni.

Conserva queste istruzioni.

Presta attenzione a tutti gli avvisi.

Segui tutte le istruzioni.

Non utilizzare questo apparecchio vicino all'acqua.

Pulisci solo con un panno asciutto.

Non ostruire le aperture di ventilazione. Installare secondo le istruzioni del produttore.

Non installare vicino a fonti di calore come radiatori, termosifoni, stufe o altri apparecchi (compresi gli amplificatori) che producono calore.

Non vanificare lo scopo di sicurezza della spina polarizzata o con messa a terra. Una spina polarizzata ha due lame con una più larga dell'altra. Una spina di messa a terra ha due lame e un terzo polo di messa a terra. La lama larga o il terzo dente sono forniti per la tua sicurezza. Se la spina in dotazione non si adatta alla presa, consultare un elettricista per la sostituzione della presa obsoleta.

Proteggere il cavo di alimentazione dall'essere calpestato o schiacciato, in particolare in corrispondenza delle spine, delle prese multiple e nel punto in cui escono dall'apparecchio. Scollegare questo apparecchio durante i temporali o quando non viene utilizzato per lunghi periodi.

Affidare tutta la manutenzione a personale di assistenza qualificato. L'assistenza è necessaria quando l'apparecchio è stato danneggiato in qualsiasi modo, ad esempio quando il cavo di alimentazione o la spina sono danneggiati, è stato versato del liquido o sono caduti oggetti nell'apparecchio, l'apparecchio è stato esposto a pioggia o umidità, non funziona normalmente, o è stato abbandonato.

ATTENZIONE: queste istruzioni di manutenzione sono destinate esclusivamente a personale di assistenza qualificato. Per ridurre il rischio di scosse elettriche, non eseguire interventi di manutenzione diversi da quelli contenuti nelle istruzioni per l'uso, a meno che non si sia qualificati per farlo.

Non installare questa apparecchiatura in uno spazio confinato o incassato come una libreria o un'unità simile e mantenerla ben ventilata in uno spazio aperto. La ventilazione non deve essere ostacolata coprendo le aperture di ventilazione con oggetti come giornali, tovaglie, tende, ecc.

ATTENZIONE: Utilizzare solo accessori/accessori specificati o forniti dal produttore (come adattatore di alimentazione esclusivo, batteria ecc.).

AVVERTENZA: fare riferimento alle informazioni sul pannello esterno del dispositivo per informazioni elettriche e di sicurezza prima di installare o utilizzare l'apparecchio.

AVVERTENZA: per ridurre il rischio di incendi o scosse elettriche, non esporre questo apparecchio a pioggia o umidità. L'apparecchio non deve essere esposto a gocciolamenti o schizzi e oggetti pieni di liquidi, come vasi, non devono essere collocati sull'apparecchio.

ATTENZIONE: Per i terminali contrassegnati dal simbolo  $\overline{\mathcal{V}}$  il voltaggio può essere di entità sufficiente da costituire un rischio di scossa elettrica. Il cablaggio esterno collegato ai terminali richiede l'installazione da parte di una persona istruita o l'uso di cavi o cavi già pronti.

**Danimarca:**  Apparatets stikprop skal tilsluttes en stikkontakt med jord, som giver forbindelse til stikproppens jord.

**Finlandia:**  Laite on liitettävä suojakoskettimilla varustettuun pistorasiaan.

**Norvegia:**  Apparatet må tilkoples jordet stikkontakt.

**Svezia:**  Apparaten skall anslutas till jordat uttag.

AVVERTENZA: sull'apparecchio non devono essere collocate sorgenti di fiamme libere, come candele accese.

AVVERTENZA: prestare attenzione agli aspetti ambientali dello smaltimento delle batterie.

ATTENZIONE: Uso dell'apparecchio in climi tropicali.

I VALORI DEI FUSIBILI SONO:

220 – 240V (Regno Unito, Cina, ecc.) T630mAL 250V Slow Blow

100 – 120V (USA, Giappone, ecc.) T1.0AL 250V Slow Blow

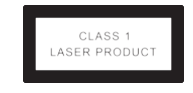

Questa etichetta indica che l'unità contiene un componente laser. L'apertura dell'unità esporrà l'utente alla radiazione del laser. L'apparecchio con costruzione di CLASSE I deve essere collegato ad una presa di corrente con collegamento di messa a terra di protezione..

#### Dichiarazione FCC

Questa apparecchiatura è stata testata ed è risultata conforme ai limiti per un dispositivo digitale di Classe B, ai sensi della parte 15 delle norme FCC. Questi limiti sono progettati per fornire una protezione ragionevole contro le interferenze dannose in un'installazione residenziale. Questa apparecchiatura genera, utilizza e può irradiare energia a radiofrequenza e, se non installata e utilizzata secondo le istruzioni, può causare interferenze dannose alle comunicazioni radio.

Tuttavia, non vi è alcuna garanzia che non si verifichino interferenze in una particolare installazione. Se questa apparecchiatura causa interferenze dannose alla ricezione radiofonica o televisiva, che possono essere determinate spegnendo e riaccendendo l'apparecchiatura, l'utente è incoraggiato a cercare di correggere l'interferenza adottando una o più delle seguenti misure

- Riorientare o riposizionare l'antenna ricevente.
- Aumentare la separazione tra l'apparecchiatura e il ricevitore.

• Collegare l'apparecchiatura a una presa di un circuito diverso da quello a cui è collegato il ricevitore.

• Consultare il rivenditore o un tecnico radio/TV esperto per assistenza.

Attenzione: Qualsiasi modifica a questo dispositivo non esplicitamente approvata dal produttore potrebbe invalidare il vostro diritto all'utilizzo di questa apparecchiatura. Questo dispositivo è conforme alla parte 15 delle norme FCC. L'operazione è soggetta alle due seguenti condizioni:

- 1) Questo dispositivo non può causare interferenze dannose e
- 2) Questo dispositivo deve accettare qualsiasi interferenza ricevuta, comprese le interferenze che potrebbero causare un funzionamento indesiderato.

#### Informazioni sull'esposizione a RF

- • Il dispositivo è stato valutato per soddisfare i requisiti generali di esposizione RF.
- • Il dispositivo può essere utilizzato in condizioni di esposizione portatile e conforme ai requisiti di esposizione.

#### Dichiarazione ISED

Questo dispositivo contiene trasmettitori/ricevitori esenti da licenza conformi agli RSS canadesi esenti da licenza per l'innovazione, la scienza e lo sviluppo economico. L'operazione è soggetta alle due seguenti condizioni:

1) Questo dispositivo non può causare interferenze.

2) Questo dispositivo deve accettare qualsiasi interferenza, comprese le interferenze che potrebbero causare un funzionamento indesiderato del dispositivo.

L'apparato digitale è conforme alla normativa canadese CAN ICES-3 (B) / NMB-3 (B). Questo dispositivo soddisfa l'esenzione dai limiti di valutazione di routine nella sezione 2.5 di RSS 102 e conformità con RSS 102 Esposizione RF, gli utenti possono ottenere informazioni canadesi sull'esposizione e conformità RF.

Questa apparecchiatura è conforme ai limiti di esposizione alle radiazioni del Canada stabiliti per un ambiente non controllato.

Il dispositivo è stato valutato per soddisfare i requisiti generali di esposizione RF.

↔

M

## 2: Contenuti

### Audiolab 9000CDT

S

 $\bigoplus$ 

 $\mathbf{M}^{\dagger}$  $\frac{1}{\sqrt{2}}$ 

CM<br>NY

 $\bigoplus$ 

 $\overrightarrow{\bigoplus}$ 

 $\bigoplus$ 

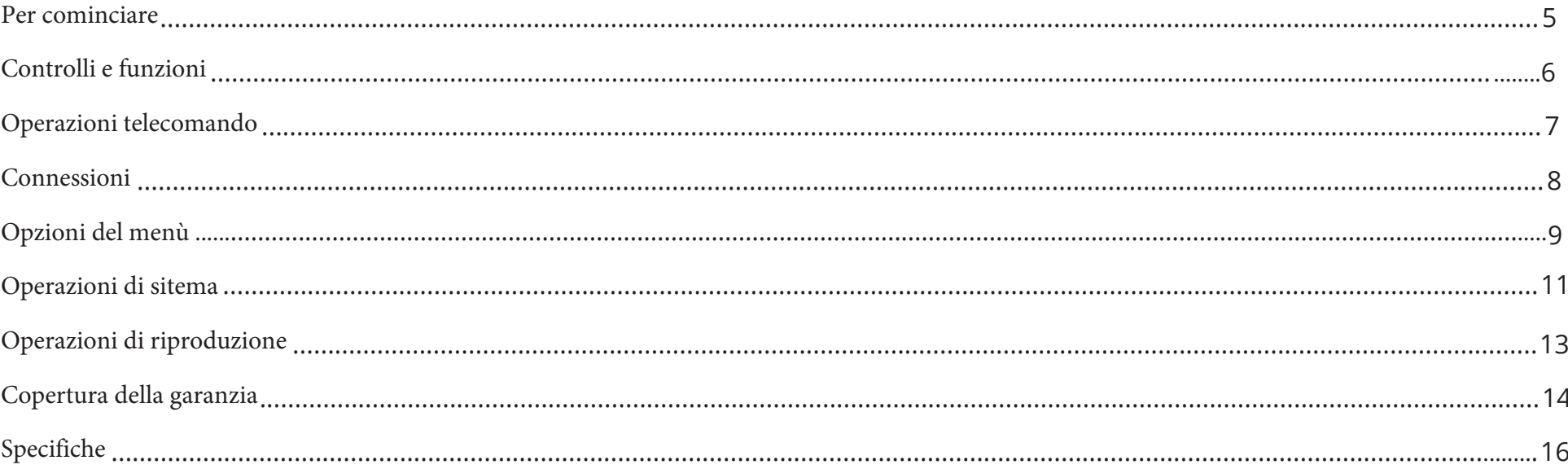

- 1

m.

a pr

 $\bigoplus$ 

 $\bigoplus$ 

 $\bigoplus$ 

**CRA** 

 $\bigoplus$ 

## 3: Per cominciare Pagina 5

#### Introduzione al 9000CDT

La nuova serie 9000 di Audiolab rappresenta un nuovo standard nell'home audio per gli intenditori.

Il 9000CDT è un trasporto CD dedicato che incorpora un meccanismo di fascia alta sviluppato per soddisfare i parametri di riferimento del settore stabiliti dalle filosofie di prestazione di Audiolab.

Dopo una lunga lista di pluripremiati dispositivi di riproduzione CD Audiolab, il 9000CDT utilizza un sistema ottico ad alta precisione con un buffer di dati elettronico per una riproduzione CD precisa e senza interruzioni, con un buffer digitale read-ahead per ridurre gli errori di lettura del disco, il 9000CDT offre la capacità di riprodurre CD graffiati e danneggiati che risultano illeggibili con i meccanismi convenzionali.

#### Funzioni

- Meccanismo CD di fascia alta con un sistema ottico di precisione
- Riproduzione da CD o HDD USB
- Attivazione automatica dell'apparecchiatura tramite ingresso trigger a 12V
- Schermo LCD IPS a visione completa WVGA da 800 x 480 mm

#### **Ingressi**

- Riproduzione di dischi CD
- Dispositivo di archiviazione USB

#### Uscite

↔

- Un'uscita coassiale
- Un'uscita ottica

#### Disimballaggio dell'attrezzatura

Il cartone deve contenere:

- L'Audiolab 9000CDT
- Un cavo di alimentazione IEC adatto alla propria area
- Un telecomando
- Un manuale di istruzioni

**Nota**: il telecomando richiede 2 batterie di tipo AAA. A causa delle normative sulla spedizione internazionale e sui corrieri con batterie agli ioni di litio, le batterie del telecomando non sono incluse in questo pacchetto.

Consultare il rivenditore da cui è stata acquistata l'apparecchiatura se qualche articolo non è presente. Disimballare con cura l'unità e gli accessori. Fare attenzione a non danneggiare la finitura superficiale quando si sgancia la guaina protettiva in polietilene. Conservare i materiali di imballaggio per un uso futuro. Conservare il manuale utente e le informazioni relative alla data e al luogo di acquisto dell'apparecchiatura per riferimenti futuri. Se si trasferisce l'unità a terzi, si prega di consegnare questo manuale di istruzioni insieme all'apparecchiatura.

#### Posizionamento

L'unità deve essere montata su una superficie solida, piana e stabile.

Prima di collegare l'Audiolab 9000CDT all'alimentazione di rete CA, assicurarsi che la tensione di rete CA corrisponda a quella indicata sul pannello posteriore del prodotto. In caso di dubbio, consultare il proprio rivenditore. Se ti sposti in un'area con una tensione di rete diversa, chiedi consiglio a un rivenditore autorizzato Audiolab o a un tecnico dell'assistenza competente.

 $\bigoplus$ 

 $\bigoplus$ 

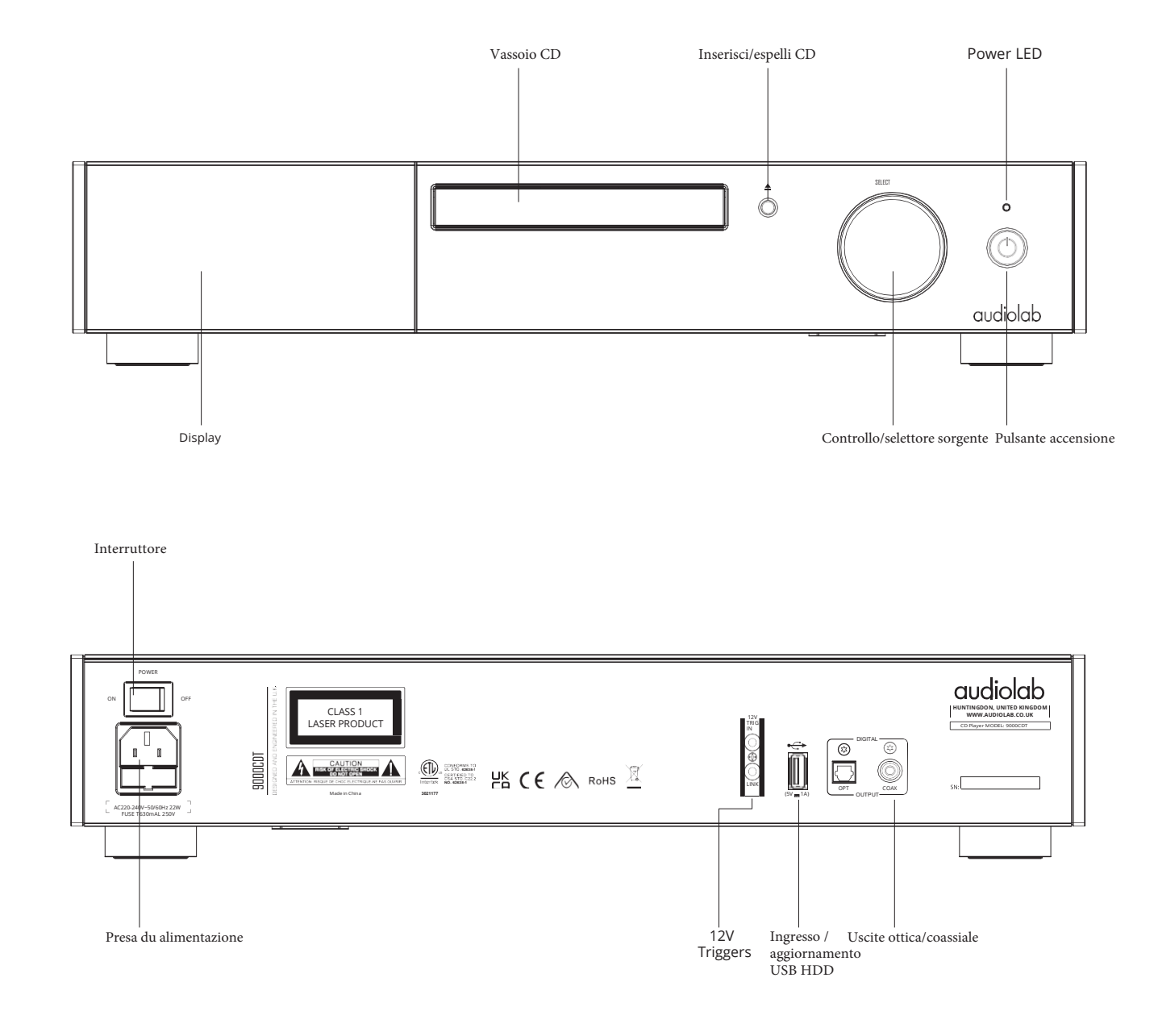

S

 $\bigoplus$ 

⊕

K

 $\bigoplus$ 

⊕

 $\bigoplus$ 

**SAN** 

⊕

### 5:Operazioni telecomando Pagina 7

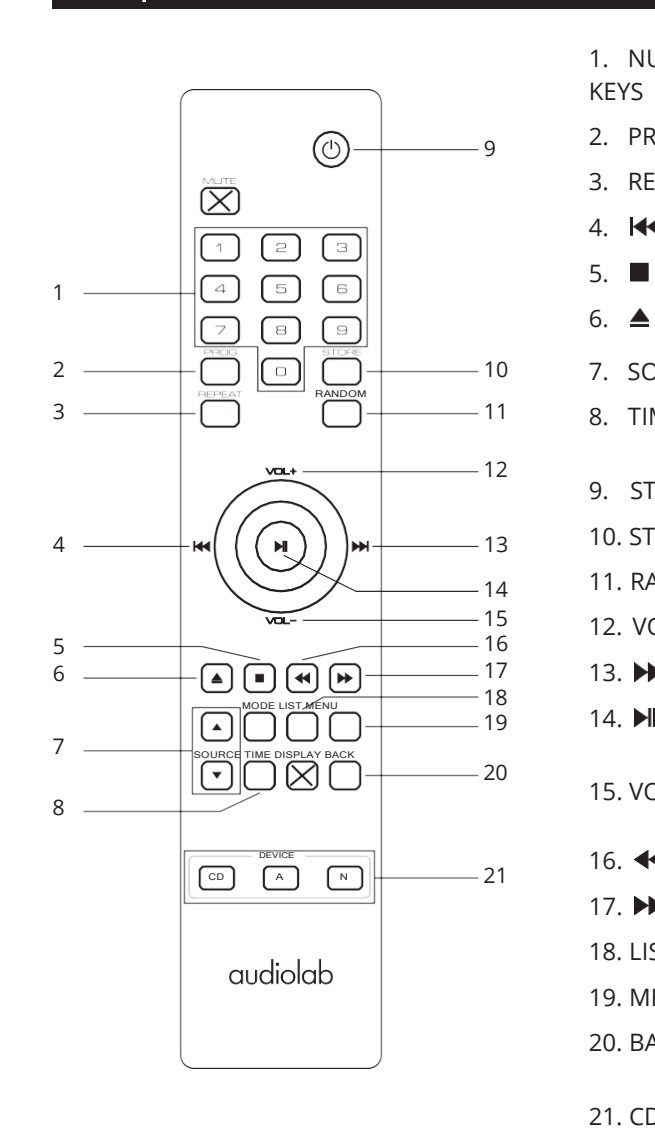

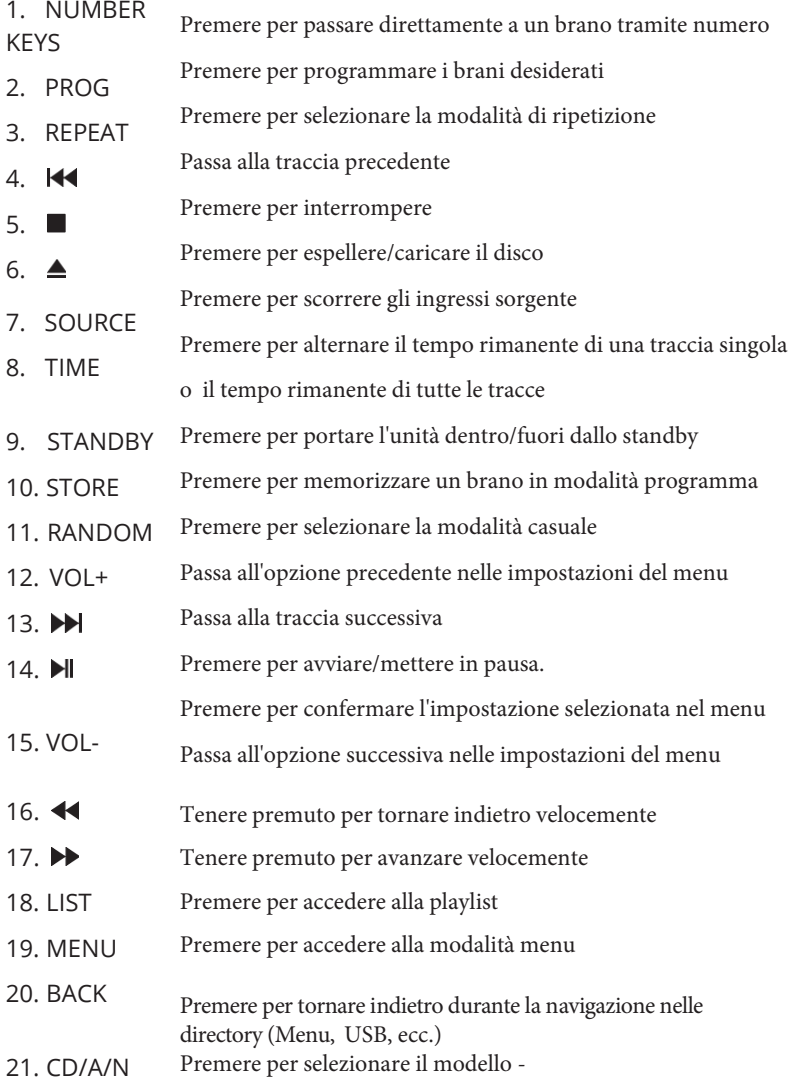

9000CDT/9000A/9000N

#### Inserimento delle pile

Aprire il coperchio e inserire 2 batterie AAA (non fornite), riposizionare il coperchio.

Utilizzare sempre batterie AAA e sostituirle in set, non confondere mai batterie vecchie e nuove. Le batterie molto scariche possono perdere e danneggiare il portatile. Sostituiscili in tempo utile!

Nota: esiste il rischio di incendio e lesioni se la batteria viene maneggiata in modo improprio. Non smontare, schiacciare, forare, cortocircuitare i contatti o gettare le batterie nel fuoco o nell'acqua.

Non tentare di aprire o riparare una batteria. Smaltire le batterie usate nel pieno rispetto delle normative sul riciclaggio in vigore nella propria zona.

#### Operazioni telecomando

Puntare il telecomando verso il ricevitore remoto e premere i pulsanti come illustrato per attivare le relative funzioni.

Il ricevitore dovrebbe trovarsi entro 15 metri dal lettore e dovrebbe esserci una linea di visuale libera tra il ricevitore e l'unità per un funzionamento ottimale del telecomando.

Nota: il telecomando può comandare anche altre unità della serie Audiolab 9000. I pulsanti mostrati con una croce sono per l'uso con altre unità Audiolab.

⊕

M  $\mathbf{y}^{\dagger}$ 

⊕

MY

K

### 6: Connessioni Pagina 8

#### Aggiornamento USB

Seguire le istruzioni fornite separatamente con i file di aggiornamento USB ufficiali di Audiolab.

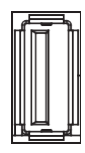

SPEGNERE l'unità 9000CDT. Inserire il dispositivo di archiviazione USB su cui sono stati caricati i file di aggiornamento USB. Premi il pulsante 'STANDBY' sul pannello frontale e poi contemporaneamente ACCENDI (power on), il tuo 9000CDT si aggiornerà automaticamente. Attendere che il display del dispositivo confermi il completamento dell'aggiornamento. Quindi, scollega l'unità USB e riavvia il 9000CDT. L'unità è ora pronta per l'uso.

#### Connessione trigger 12V

Il 9000CDT è dotato di due connessioni trigger da 12V sul pannello posteriore. Uno è un ingresso dal tuo amplificatore e l'altro è un collegamento che può essere utilizzato come uscita per il collegamento ad altri prodotti come gli altri modelli della serie 9000. Per la serie Audiolab 9000, questa sarà un'interconnessione da 3,5 mm a 3,5 mm.

TRIG IN  $\bigcirc \mathsf{B}( \bigcirc )$ 

12V

#### Uscite ottica e coassiale

Il 9000CDT offre un'uscita digitale coassiale e una ottica SPDIF. Collegare un cavo di interconnessione digitale coassiale (completamente schermato) o un cavo ottico dall'uscita SPDIF appropriata del 9000CDT all'ingresso di un DAC o ingresso digitale sull'amplificatore o preamplificatore scelto.

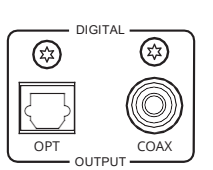

#### Presa di alimentazione

Prima di collegare il cavo di alimentazione CA al 9000CDT, assicurarsi che l'interruttore di alimentazione sia in posizione OFF. Portarlo in posizione ON dopo aver collegato l'unità alla rete CA.

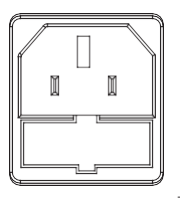

AC220-240V~50/60Hz 22W FUSE T630mAL 250V

↔

M

⊕

## 7: Opzioni menù Pagina 9

#### Selezione automatica della sorgente

Questa opzione abilita o disabilita il rilevamento automatico del 9000CDT di un CD o un dispositivo USB quando è in modalità di riproduzione.

Con l'ingresso automatico selezionare 'ON', il 9000CDT offrirà all'utente l'opzione immediata di cambiare la sorgente di ingresso, quando viene rilevato un CD o un dispositivo USB. Se l'opzione non viene attivata entro 5 secondi, il dispositivo continuerà a riprodurre normalmente dalla sorgente corrente.

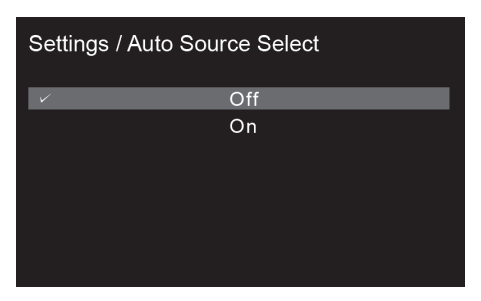

### Display Time Out

Regola il periodo di tempo dopo il quale il display 9000CDT tornerà all'opzione di visualizzazione prescelta, dopo aver eseguito la selezione della traccia, la regolazione del volume e altre operazioni.

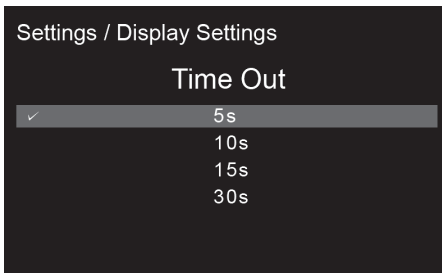

⊕

 $\overline{\bigoplus}$ 

#### Opzioni del display

Accedere alle varie opzioni di visualizzazione per il display del pannello frontale del 9000CDT.

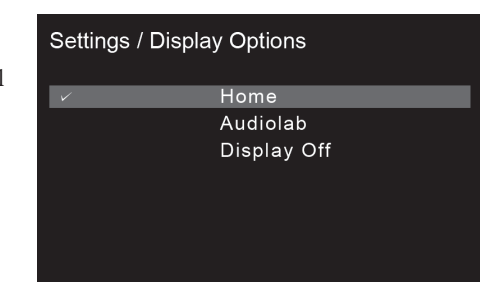

**Brightness** 

8

 $10$ 

#### Animazioni

Attivare (ON) o disattivare (OFF) le animazioni visualizzate nel display dell'interfaccia di riproduzione.

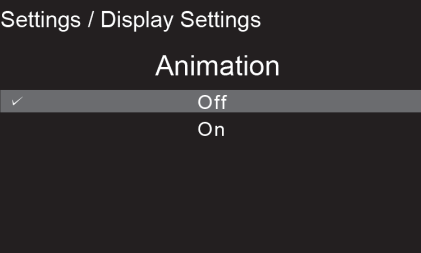

### Luminosità **Election Communistation de la communista de la communista de la communista de la communista de la communista de la communista de la communista de la communista de la communista de la communista de la communista**

Regola la luminosità del display del pannello frontale 9000CDT.

Attivare o disattivare la funzione trigger 12V del 9000CDT.

#### Settings / Trigger

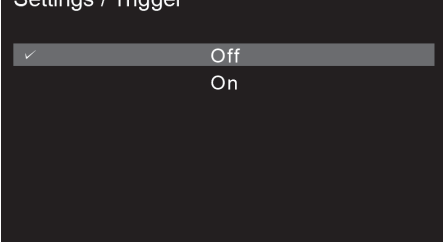

M  $\overline{Y}$ 

⊕

↔

## 7: Opzioni menù Pagina 10

#### Linguaggio

Il 9000CDT offre più opzioni di lingua per la GUI. Seleziona la lingua scelta dall'elenco. La lingua predefinita è "Inglese".

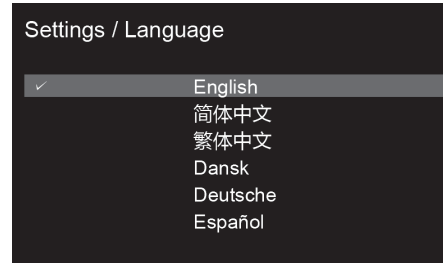

#### Versione

Verificare la versione corrente del firmware operativo.

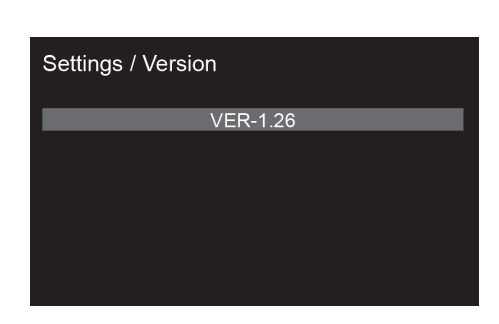

### Standby

M  $\overline{Y}$ CM  $M<sup>2</sup>$ 

**CRAN** 

♦

4)

K

 $\bigoplus$ 

♦

La funzione di standby automatico metterà il 9000CDT in modalità standby dopo 20 minuti di inattività. Questa funzione può anche essere definita dall'utente e impostata su 20 minuti, 60 minuti o "mai".

Quest'ultima opzione significa che il 9000CDT non entrerà in modalità standby senza le istruzioni dell'utente tramite il pulsante "standby" sul pannello frontale o il pulsante "standby" del telecomando.

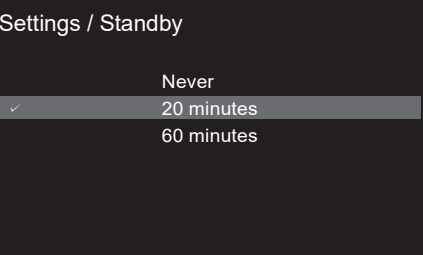

#### Reset

Ripristina il 9000CDT alle impostazioni predefinite di fabbrica..

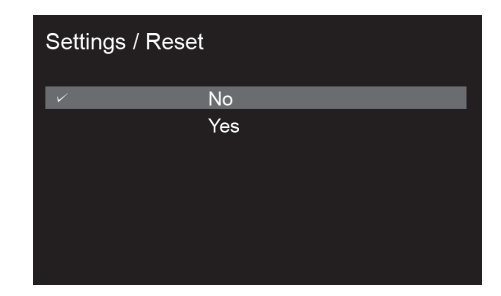

♦

 $\bigoplus$ 

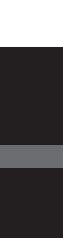

**CR** 

### 8: Operazioni di sistema Pagina 11

#### Accensione e spegnimento

Il 9000CDT dovrebbe essere acceso prima della fase di amplificazione del vostro sistema. Quando si spegne il sistema, spegnere lo stadio dell'amplificatore prima di spegnere il 9000CDT.

#### Standby Mode

Dopo l'accensione iniziale, il 9000CDT sarà in modalità "standby".

Per utilizzare il 9000CDT, premere il pulsante 'STANDBY' per portare il 9000CDT fuori dallo standby.

Il LED dell'indicatore di alimentazione diventerà più luminoso e il display visualizzerà la schermata di benvenuto "Audiolab" quando l'unità entra nella modalità operativa.

#### Selezione sorgente

▼ o ▲ sul telecomando per selezionare le diverse opzioni della sorgente. Ruotare la manopola 'SELECT' sul pannello frontale o utilizzare i pulsanti sorgente

#### Selezione automatica della sorgente

Quando l'opzione "Selezione automatica della sorgente" è attiva, inserire un'unità USB durante la riproduzione di un CD o caricare un CD durante la riproduzione da un HDD USB e il 9000CDT offrirà automaticamente un'opzione di selezione della sorgente.

È possibile selezionare immediatamente la sorgente alternativa premendo qul telecomando. Se ciò non è richiesto, 9000CDT rimarrà sulla sorgente di riproduzione corrente se non viene effettuata alcuna conferma entro 5 secondi.

#### Opzioni di visualizzazione alternative

L'Audiolab 9000CDT ha un display intelligente e versatile. È possibile accedere alle opzioni di visualizzazione tramite la funzione menù.

Premere il pulsante 'MENU' sul telecomando per accedere alla modalità menu, oppure premere a lungo il pulsante 'SOURCE' sul pannello frontale del dispositivo.

Una pressione di 2 secondi del pulsante della sorgente sul pannello frontale fa apparire l'opzione per cambiare la sorgente di ingresso. Continuare a premere per un totale di 5 secondi per visualizzare il menu.

Passare a "Opzioni di visualizzazione" tramite le opzioni del menu (utilizzare i pulsanti VOL+/ sul telecomando o sul pannello anteriore del dispositivo per la navigazione. KK.  $\blacktriangleright$ È inoltre possibile utilizzare i seguenti pulsanti sul telecmando per navigare

Scegliere e confermare premendo questo tasto sul telecomando o sul pannello frontale del dispositivo.

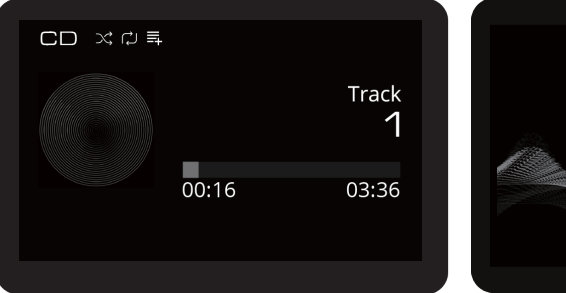

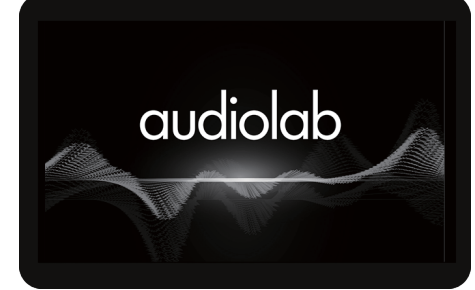

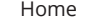

Home **Audiolab** 

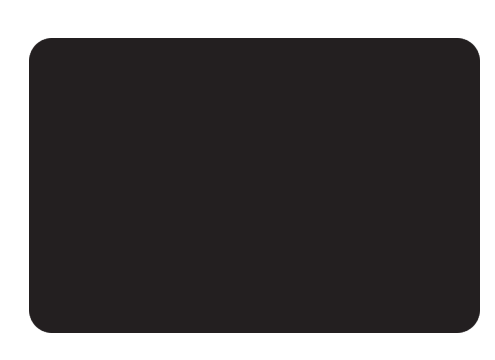

Display Off

⊕

M

### 8: Operazioni di sistema Pagina 12

### TI menù

Il menu consente di personalizzare l'unità e ottimizzare l'interfaccia con altre apparecchiature nel sistema.

Premere la manopola "SELECT" sul pannello frontale o il tasto "MENU" sul telecomando per accedere alla modalità menu, quindi premere "VOL-" o "VOL+" per scorrere le opzioni del menu. Premergper accedere ai sottomenu e premere nuovamente per confermare l'eventuale selezione.

Puoi anche premere il pulsante "SELECT" sul pannello frontale per accedere al menu, quindi ruotarlo per scorrere le opzioni del menu. Premere di nuovo "SELECT" per accedere al sottomenu. E, premere di nuovo 'SELECT' per confermare qualsiasi selezione.

 $\bigoplus$ 

⊕

S

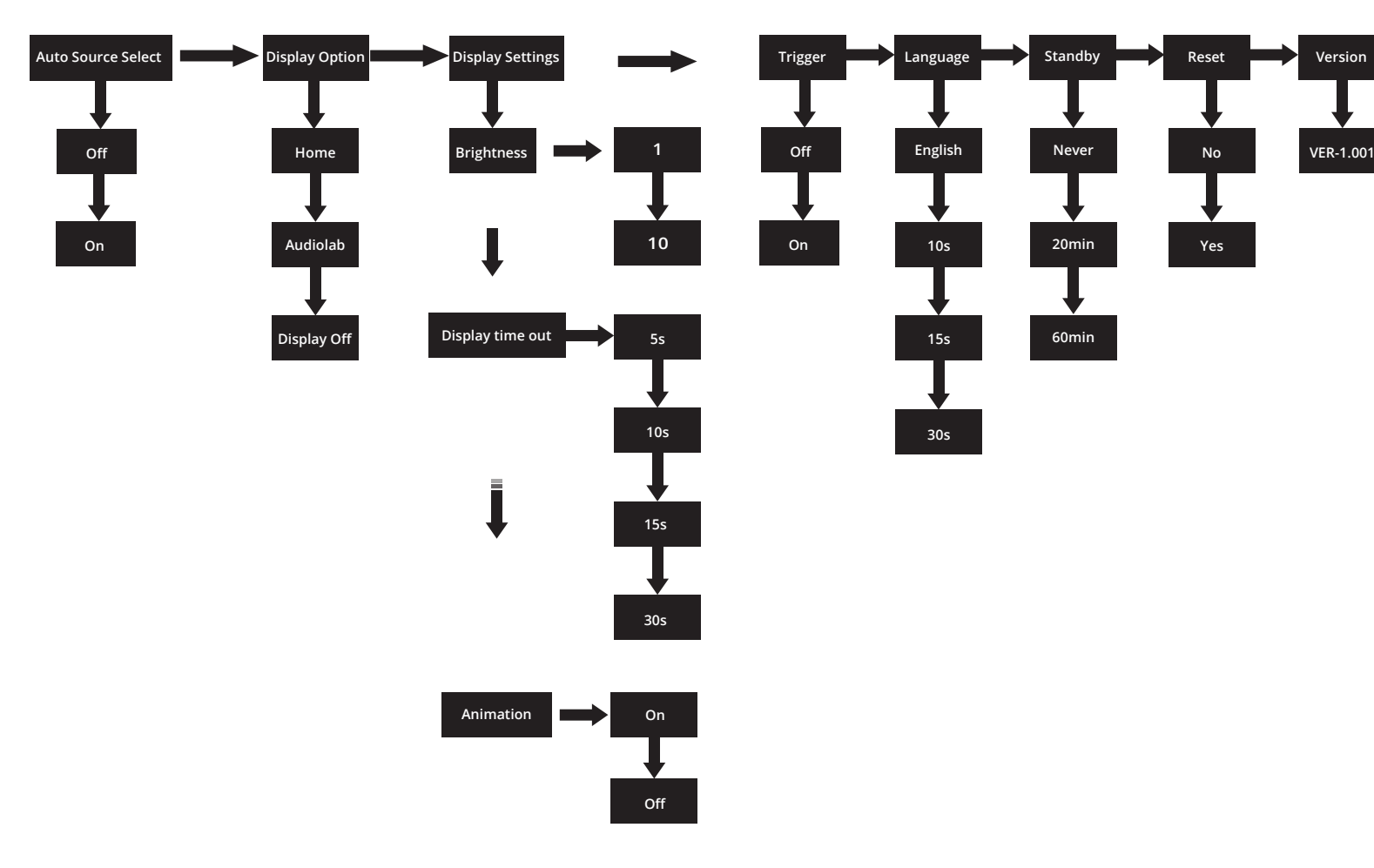

Il menù

M  $\mathbf{y}^{\dagger}$ 

S

⊕

⇔

MY

K

⊕

### 9: Operzioni di riproduzione Pagina 13

#### CD Playback

M Y

CMY

Premere  $\triangle$  per estrarre o inserire il disco.

Premi **I** per mettere in pausa o riprodurre.

Premi ■ per fermare la riproduzione e poi premi ▲ per estrarre il disco.

Traccia successiva/precedente: per tornare all'inizio della traccia premere  $\overrightarrow{H}$  una volta, per andare a traccia precedente premere due volte. Per andare alla traccia successiva premi una volta. Per muoversi velocemente indietro e avanti in unq traccia premi .

#### Selezione diretta delle tracce tramite il telecomando

Selezionare la traccia desiderata direttamente dalla tastiera remota utilizzando i tasti numerici. Il 9000CDT salterà automaticamente al numero della traccia corrispondente al tastierino numerico.

Se scegli una singola traccia digitale (es. 1) in un disco che contiene più di 10 tracce, il lettore si fermerà brevemente, aspettando che tu inserisca una seconda cifra. Se non viene inserita nessuna cifra, il lettore partirà dalla traccia a una cifra inserita. Se la scelta non è valida, il display torna allo stato precedente e la riproduzione/operazione continuerà.

#### Riproduzione ripetuta

diventerà rossa  $\Box$  quando la funzione è attivata. Premere una volta il pulsante "REPEAT" sul telecomando per ripetere un singolo brano. Premilo di nuovo per ripetere tutti i brani sul disco/cartella. L'icona del cartello display

#### Riproduzione casuale

Premere il pulsante "RANDOM" sul telecomando per attivare la modalità di riproduzione casuale. L'iconge ' sul display diventa rossa quando questa funzione è attivata..

#### Riproduzione programmata

È possibile impostare un ordine di riproduzione programmato per i brani del CD sul 9000CDT. La modalità di programmazione è accessibile solo mentre la riproduzione è in modalità "stop", ad es. non c'è musica in riproduzione.

Per entrare nella modalità di programmazione, premere il pulsante "PROG" sul telecomando. Immettere la prima traccia che si desidera riprodurre inserendo il numero della traccia utilizzando il tastierino numerico sul telecomando. Premere 'STORE' per salvare il brano scelto nella posizione (1). Immettere il numero della traccia successiva utilizzando il tastierino numerico e premere 'STORE' per salvare nella posizione (2), e così via.

Dopo aver popolato l'elenco dei brani, scorrere a sinistra e a destra utilizzando *i pulsanti re* sul telecomando per selezionare da quale brano si desidera iniziare la riproduzione. Ad esempio, per riprodurre dall'inizio dell'elenco programmato, scorrere a sinistra fino al primo brano memorizzato.

Avviare la riproduzione premendo il pulsante. Verrà avviata la riproduzione dell'elenco programmato, a partire dal brano attualmente selezionato. Premere il pulsante per interrompere la riproduzione programmata.

Per uscire dalla modalità di riproduzione "Programma", premere due volte il pulsante oppure premere il pulsante "RANDOM" sul telecomando per continuare la riproduzione senza la modalità "Programma".

#### Riproduzione da dispositivo di archiviazione HDD USB

Il 9000CDT può riprodurre file musicali salvati su un dispositivo di archiviazione HDD USB ed è compatibile con dispositivi USB formattati 'FAT12', 'FAT16' e 'FAT32'.

Il 9000CDT supporta file audio nel formato WMA, MP3, WAV e AAC.

Collega il tuo dispositivo USB alla porta USB del pannello posteriore. Accedere dispositivo USB premendo il pulsante sul telecomando o sul pannello frontale de 9000CDT.

Riproduci/Pausa premendo il pullante sul telecomando o sul pannello frontale  $(5V)$  1A)

Puoi usare i pulsanti  $\blacktriangleright$  sul telecomando per saltare, avanti velcocemente e indietro velocemente le tracce come faresti con i CD.

#### Formati compatibili

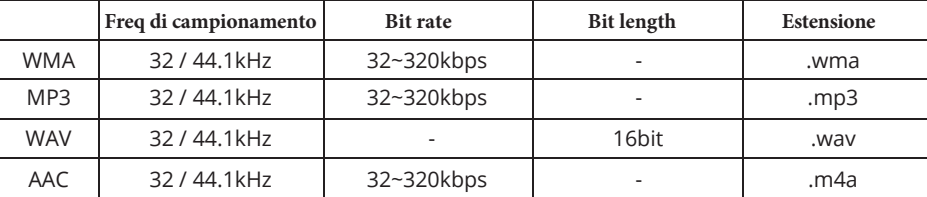

*\*I file a 48 kHz possono essere riprodotti tramite il 9000CDT ma verranno ricampionati a 44,1 kHz*

Compatibile con i dispositivi HDD 'FAT12', 'FAT16' o 'FAT32'.

Numero massimo di file: 65.535 Numero massimo di cartelle: 700

Se il dispositivo di memoria USB è diviso in più partizioni, è possibile accedere solo alla partizione superiore. Porta USB L'uscita di rete 5V 1A viene utilizzata per fornire alimentazione al dispositivo di memoria USB. Non è consigliabile caricare telefoni cellulari o altri dispositivi USB tramite questa porta.

### 10: Copertura della garanzia Pagina 14

Audiolab garantisce che i suoi prodotti, soggetti ai seguenti termini e condizioni di seguito, sono privi di difetti nei materiali e nella lavorazione.

#### Registrazione online

M  $\mathbf{y}^{\dagger}$ 

> CMY K

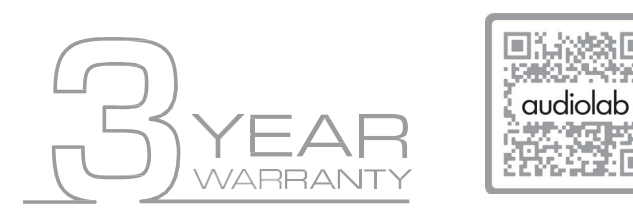

#### **Scansiona il codice QR utilizzando un dispositivo smartphone, per la registrazione della garanzia del prodotto online**.

La garanzia estesa di tre (3) anni è applicabile agli articoli acquistati dal 1° gennaio 2021 in poi. Gli articoli acquistati prima di tale data non sono idonei per questo servizio di garanzia estesa, ma sono soggetti alle richieste di garanzia legale e a tutti i diritti applicabili del consumatore.

Per beneficiare della garanzia estesa di 3 anni, è necessario registrare il prodotto entro novanta (90) giorni di calendario dalla data di acquisto. Visita audiolab.co.uk/warranty-registration per completare la registrazione online. Gli articoli non registrati online avranno una Garanzia Limitata per un (1) anno o per il periodo della garanzia legale del tuo paese, a seconda di quale sia il periodo più lungo.

La garanzia può essere offerta solo sui prodotti registrati con prova d'acquisto con data, modello e dati del rivenditore autorizzato chiaramente riportati sullo scontrino/fattura. Si prega di conservare la ricevuta/fattura originale nel caso sia richiesta per un intervento in garanzia.

La presente Garanzia Limitata non è trasferibile ed è offerta esclusivamente al proprietario originale.

Questa Garanzia Limitata è valida solo nel Paese di acquisto originale.

Le riparazioni o le sostituzioni previste dalla presente garanzia sono ad esclusivo rimedio del consumatore. Audiolab non sarà responsabile per eventuali danni incidentali o consequenziali per violazione di qualsiasi spesa o garanzia implicita con qualsiasi prodotto. Salvo quanto proibito dalla legge, questa garanzia è esclusiva e sostituisce qualsiasi altra garanzia, sia espressa che implicita, inclusa ma non limitata alla garanzia di commerciabilità e idoneità per scopi pratici.

Questa garanzia fornisce vantaggi che sono aggiuntivi e non pregiudicano i diritti legali del consumatore.

Questa offerta di garanzia limitata è soggetta all'invio di informazioni corrette nella richiesta. Date errate o date di ricevuta di acquisto non corrispondenti ai termini di garanzia annulleranno immediatamente qualsiasi richiesta di garanzia. \*Per ulteriori informazioni, contattare il distributore locale del rivenditore

#### Esclusioni

Sono esclusi dalla garanzia Audiolab i seguenti articoli:

Normale usura e danni estetici (inclusi, a titolo esemplificativo ma non esaustivo, qualsiasi usura dovuta a un uso ragionevole, deterioramento ambientale o negligenza)

Prodotti sui quali il numero di serie è stato rimosso, alterato o altrimenti reso illeggibile.

Prodotti non acquistati da un rivenditore Audiolab autorizzato.

Prodotti che non erano nuovi al momento dell'acquisto originale.

Prodotti venduti "così come sono", "come visti" o "con difetti"

Prodotto non acquistato da un rivenditore/distributore autorizzato all'interno della regione del reclamo (es. importazioni parallele o prodotti del mercato grigio)

Danni accidentali o guasti causati da uso commerciale, cause di forza maggiore, installazione errata, collegamento errato, imballaggio errato, uso improprio o negligenza o manipolazione non conforme alle istruzioni per l'utente.

Apparecchiature che sono state utilizzate insieme ad apparecchiature inadatte, inadeguate o difettose.

Riparazioni, alterazioni o modifiche eseguite da soggetti diversi da Audiolab o dai suoi partner di assistenza autorizzati.

Danni durante il trasporto che non possono essere attribuiti ad Audiolab, al distributore o rivenditore autorizzato (es. reclami altrimenti coperti dall'assicurazione di transito.)

Guasti relativi a tensione di alimentazione anomala o inappropriata o sbalzi di tensione.

Guasti relativi a temperature estreme, esposizione a calore, acqua o altri liquidi, insetti, umidità eccessiva, sabbia, sostanze chimiche, perdite dalla batteria o altri contaminanti.

Qualsiasi evento di forza maggiore, inclusi, a titolo esemplificativo ma non esaustivo, atti di Dio, incendi, fulmini, tifoni, tempeste, terremoti, uragani, disastri naturali, tsunami, inondazioni, guerre, sommosse, disordini pubblici.

Qualsiasi altra causa al di fuori del ragionevole controllo di Audiolab e del suo Distributore autorizzato.

Si prega di notare che gli articoli acquistati prima del 1 gennaio 2021 non sono idonei per la richiesta di estensione della garanzia

## 10: Copertura della garanzia Pagina 15

#### Come richiederla

Per ottenere il servizio di garanzia, contattare il rivenditore autorizzato da cui è stato acquistato questo prodotto e presentare il certificato di garanzia limitata offerto al momento della registrazione dell'offerta di garanzia estesa del proprio prodotto.

Non spedire merci senza il previo consenso del distributore rivenditore o del centro di assistenza autorizzato.

Se viene richiesto di restituire i prodotti per l'ispezione e/o la riparazione, imballare accuratamente preferibilmente nella scatola originale o in un imballo che garantisca un uguale grado di protezione e restituirlo tramite un servizio di corriere assicurato e tracciabile.

Il rivenditore o distributore autorizzato offrirà tutti i dettagli e le istruzioni per la restituzione. Tuttavia, si prega di notare che se viene utilizzato un imballaggio inadatto, la garanzia potrebbe essere considerata nulla a causa di un'azione di ritorno impropria.

Audiolab o il distributore, rivenditore o centro assistenza autorizzato possono addebitare la fornitura di un nuovo imballo per la restituzione dell'articolo riparato. Si prega di notare che si consiglia l'assicurazione in quanto la merce viene restituita a rischio del proprietario. I distributori o i centri di assistenza autorizzati non possono essere ritenuti responsabili per perdite o danni durante il trasporto. le spese di assicurazione e trasporto sul viaggio di ritorno saranno pagate da Audiolab, rivenditore autorizzato, distributore o centro di assistenza se si rendessero necessari lavori correttivi.

In caso di "nessun difetto riscontrato" o "nessuna riparazione necessaria", le spese di spedizione del reso saranno a carico del proprietario.

#### Riparazioni

Tutte le riparazioni saranno eseguite dal distributore designato (o dal centro di assistenza nominato localmente). Le riparazioni gestite o elaborate senza l'autorizzazione o l'approvazione del rappresentante designato saranno escluse dalla presente garanzia limitata. Si prega di notare che Audiolab non è in grado di fornire parti o articoli sostitutivi a soggetti diversi dal distributore ufficiale o dal centro di assistenza autorizzato.

o entità di sorta per: A parte la garanzia e i servizi stabiliti nella presente garanzia, nella misura massima consentita dalla legge, Audiolab non sarà responsabile nei confronti dell'utente e/o di terzi

- Qualsiasi perdita, danno e/o malfunzionamento causato a qualsiasi prodotto che è/sono collegati a uno qualsiasi dei prodotti coperti da questa garanzia.
- Eventuali danni, perdite e responsabilità, siano essi diretti, indiretti, incidentali, consequenziali speciali, punitivi o altro, comunque causati da, derivanti da o altrimenti, in relazione all'installazione, consegna, uso, assistenza, riparazione, sostituzione e/o manutenzione del prodotto;
- Eventuali danni, perdite e responsabilità ai sensi della presente garanzia in relazione a qualsiasi atto, omissione o negligenza di uno qualsiasi dei loro tecnici, dipendenti, agenti, rappresentanti o appaltatori indipendenti in relazione all'adempimento effettivo o presunto di uno qualsiasi degli obblighi previsti dalla presente garanzia.

#### Indirizzo del centro servizi

In caso di guasto del prodotto, imballarlo correttamente utilizzando l'imballaggio originale, in modo da poterlo spedire in sicurezza. Per supporto tecnico, assistenza o domande e informazioni sui prodotti, contattare il rivenditore locale o l'ufficio di seguito:

Servizio IAG 13/14 Glebe Road Huntingdon Cambridgeshire PE29 7DL UK

Tel: +44(0)1480 452561 E-mail[: service@audiolab.co.uk](mailto:service@audiolab.co.uk)

Per informazioni su altri centri di assistenza autorizzati nel mondo, contattare Audiolab International, Regno Unito.

Un elenco di distributori in tutto il mondo è disponibile sul sito Web di Audiolab: [www.audiolab.co.uk](http://www.audiolab.co.uk/)

## 11.Specifiche Pagina 16

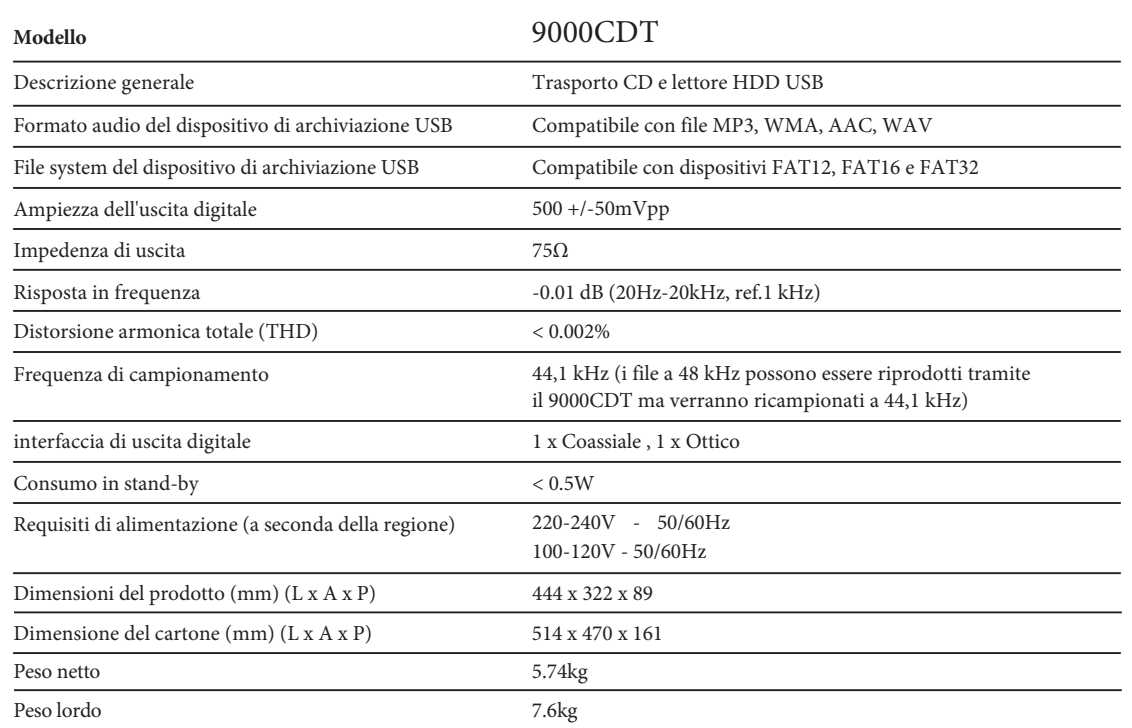

. . . .

Scansiona il codice QR per i manuali utente più recenti e altro ancora.

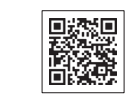

 $\bigoplus$ 

 $\bigoplus$ 

 $\bigoplus$ 

 $\bigoplus$ 

 $\bar{\mathbf{M}}^{\pm}$ 

S

 $\bigoplus$ 

♦

AH 9000CDT User Manual 220905\_R21 print.pdf 17 2022/9/5 9:31:21

. . . .

 $\bigoplus$ 

 $\overline{\bigoplus}$ 

 $\frac{\Phi}{\Phi}$ 

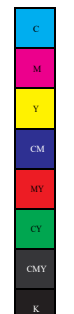

**SANTA** 

 $\overline{\bigoplus}$ 

 $\bigoplus$  $\big| \bigoplus$   $\bigoplus$ AH 9000CDT User Manual 220905\_R21 print.pdf 18 2022/9/5 9:31:21  $\bigoplus$ 

 $\overline{\bigoplus\limits_{\bigoplus\limits_{i=1}^{n}}$ 

 $\frac{\Phi}{\Phi}$ 

. . . . .

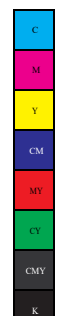

S

 $\overline{\bigoplus}$ 

 $\frac{1}{\sqrt{2}}$ 

 $\bigoplus$ 

AH 9000CDT User Manual 220905\_R21 print.pdf 19 2022/9/5 9:31:21

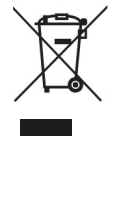

**Smaltimento corretto di questo prodotto. Questa marcatura indica che questo prodotto non deve essere smaltito con altri rifiuti domestici in tutta l'UE. Per prevenire possibili danni all'ambiente o alla salute umana derivanti dallo smaltimento incontrollato dei rifiuti, riciclarli in modo responsabile per promuovere il riutilizzo sostenibile delle risorse materiali. Per restituire il tuo dispositivo usato, utilizza i sistemi di restituzione e ritiro o contatta il rivenditore presso cui è stato acquistato il prodotto. Possono prendere questo prodotto per il riciclaggio sicuro per l'ambiente.**

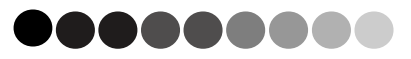

Audiolab IAG House, 13 /14 Glebe Road, Huntingdon, Cambridgeshire, PE29 7DL, UK Telephone: +44(0)1480 45256[1 Email: service@audiolab.co.uk](mailto:service@audiolab.co.uk) [http://www.audiolab.co.uk](http://www.audiolab.co.uk/)

 $\bigoplus$ 

 $\bigoplus$ 

 $\bigoplus$ 

S

 $\bigoplus$ 

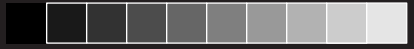

 $\bigoplus$ 

 $\bigoplus$ 

 $\overline{\text{M}}^{\pm}$  $\frac{1}{\mathbf{Y}}$ 

S

 $\bigoplus$ 

MY